# sistemas Operacionais Proprietários Conceitos Básicos

#### Prof. Celso Rabelo - Treinamentos

Abril, 2016

K ロ ▶ K 個 ▶ K 할 ▶ K 할 ▶ ① 할 → ① 익 (2) **1 / 13**

## Agenda

- [Histórico](#page-2-0)
- **[Características](#page-3-0)**
- [Edições](#page-4-0)
- [Requisitos Mínimos](#page-5-0)
- [Instalação](#page-6-0)
- [Navegação Inicial](#page-7-0)
	- [Virtualbox](#page-7-0) [Windows 2012](#page-9-0)
- [Prática](#page-12-0)

**3 / 13**

 $299$ 

G.

イロメ イ母メ イヨメ イヨメー

#### <span id="page-2-0"></span>Histórico

- 1. Win NT 3.1 1993;
- 2. Win NT 3.5.1 1995;
- 3. Win NT 4.0 1996;
- 4. Win 2000 2000;
- 5. Win 2003 2003;
- 6. Win 2012 2012;

#### <span id="page-3-0"></span>Caracterísitcas

1. Suporte maior aoconceito de Cloud Computing;

**4 / 13**

 $299$ 

K ロ > K 個 > K 경 > K 경 > 시 경

- 2. Power shell;
- 3. server Core;
- 4. Hyper-V;
- 5. Hotswap;
- 6. Requisitos maiores de segurança.

<span id="page-4-0"></span>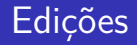

- 1. Fundation: 15 CaL e 50 TSCAL, sem direito de virtualização;
- 2. Essentials: 25 CAL, 250 TSCAL e 250 de RRAS, permite a utilização de 1 licença de uma VM;
- 3. Standart: suporta 1 licença física e 2 virtuais;
- 4. Datacenter: suporte a 2TB de memória, até 64 processadores, sem limites de VM, mas necessária a aquisição de CAL.

**6 / 13**

 $299$ 

K ロ > K 個 > K 경 > K 경 > 시 경

## <span id="page-5-0"></span>Requisitos Mínimos

- 1. Processador: 1,4 GHz;
- 2. Memória: 512 MB;
- 3. Espaço em disco: 32 GB;
- 4. Obs:
	- $\blacktriangleright$  Raid 0
	- $\blacktriangleright$  Raid 1
	- $\blacktriangleright$  Raid 5

## <span id="page-6-0"></span>Atualizar ou não atualizar

- 1. Não é possivel atualizar a partir de intalações clientes;
- 2. Não é possível atualizar de versões anteriores a 2008;
- 3. Não é possível atualizar versões 32 bits;
- 4. Não é possível atualizar sistemas de linguagem diferentes,
- 5. Erros quando atualizados são portados.

**[Virtualbox](#page-7-0) [Windows 2012](#page-9-0)**

#### <span id="page-7-0"></span>Virtualbox

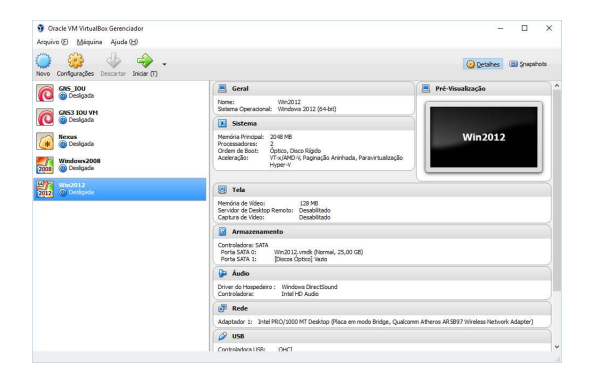

#### Figura: Virtualbox

**[Virtualbox](#page-7-0) [Windows 2012](#page-9-0)**

#### Rede Virtualbox

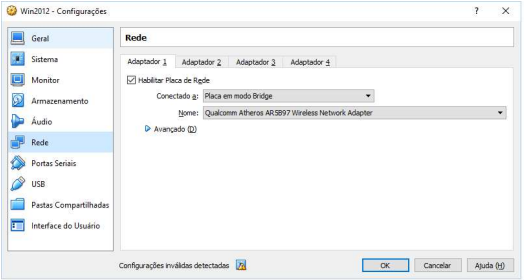

Figura: Virtualbox

**K ロ ▶ K 御 ▶ K 澄 ▶ K 澄 ▶ │ 澄**  $299$ **9 / 13**

**[Virtualbox](#page-7-0) [Windows 2012](#page-9-0)**

#### <span id="page-9-0"></span>Inicial

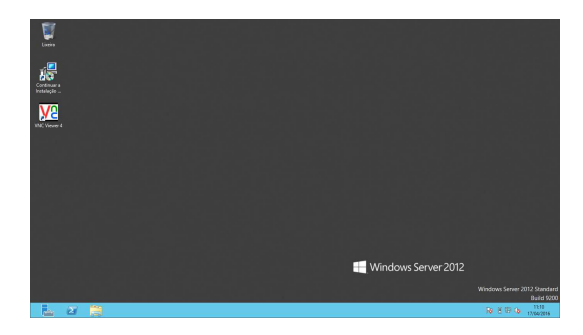

Figura: Windows 2012

**10 / 13**

K ロ ▶ K 個 ▶ K 글 ▶ K 글 ▶ │ 글 │ 900

**[Virtualbox](#page-7-0) [Windows 2012](#page-9-0)**

#### Server Manager

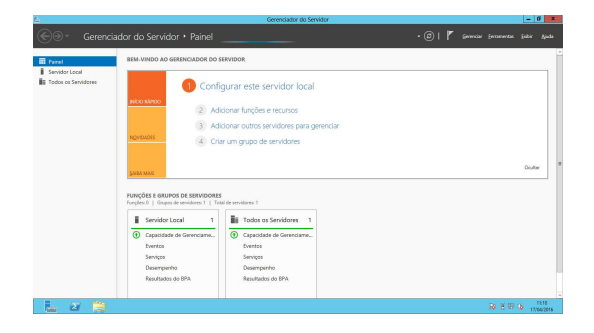

Figura: Server Manager

**11 / 13**

 $QQ$ 

÷.

イロメ イ部メ イヨメ イヨメー

**[Virtualbox](#page-7-0) [Windows 2012](#page-9-0)**

#### Powershell

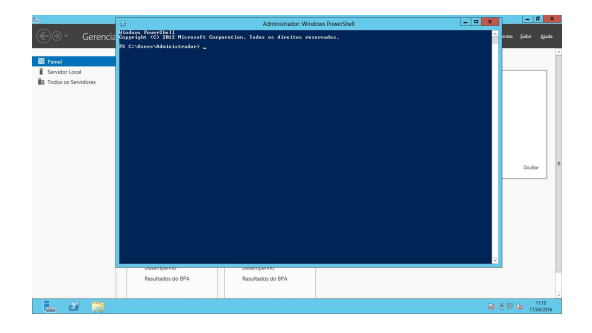

Figura: Powershell

K ロ ▶ K 個 ▶ K 로 ▶ K 로 ▶ - 로 - K 9 Q Q **12 / 13**

**13 / 13**

 $\equiv$  990

イロメ イ部 メイミメ イミメー

## <span id="page-12-0"></span>Hands-on

- 1. Importação da VM;
- 2. Configuração da rede;
- 3. Acesso ao windows;
- 4. Navegação geral.